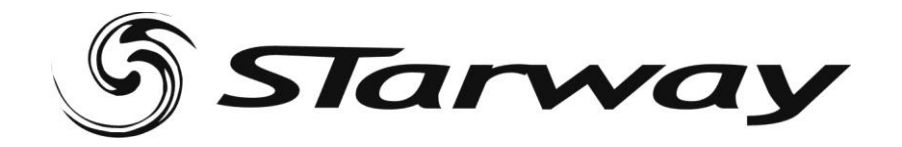

# **Commander 24**

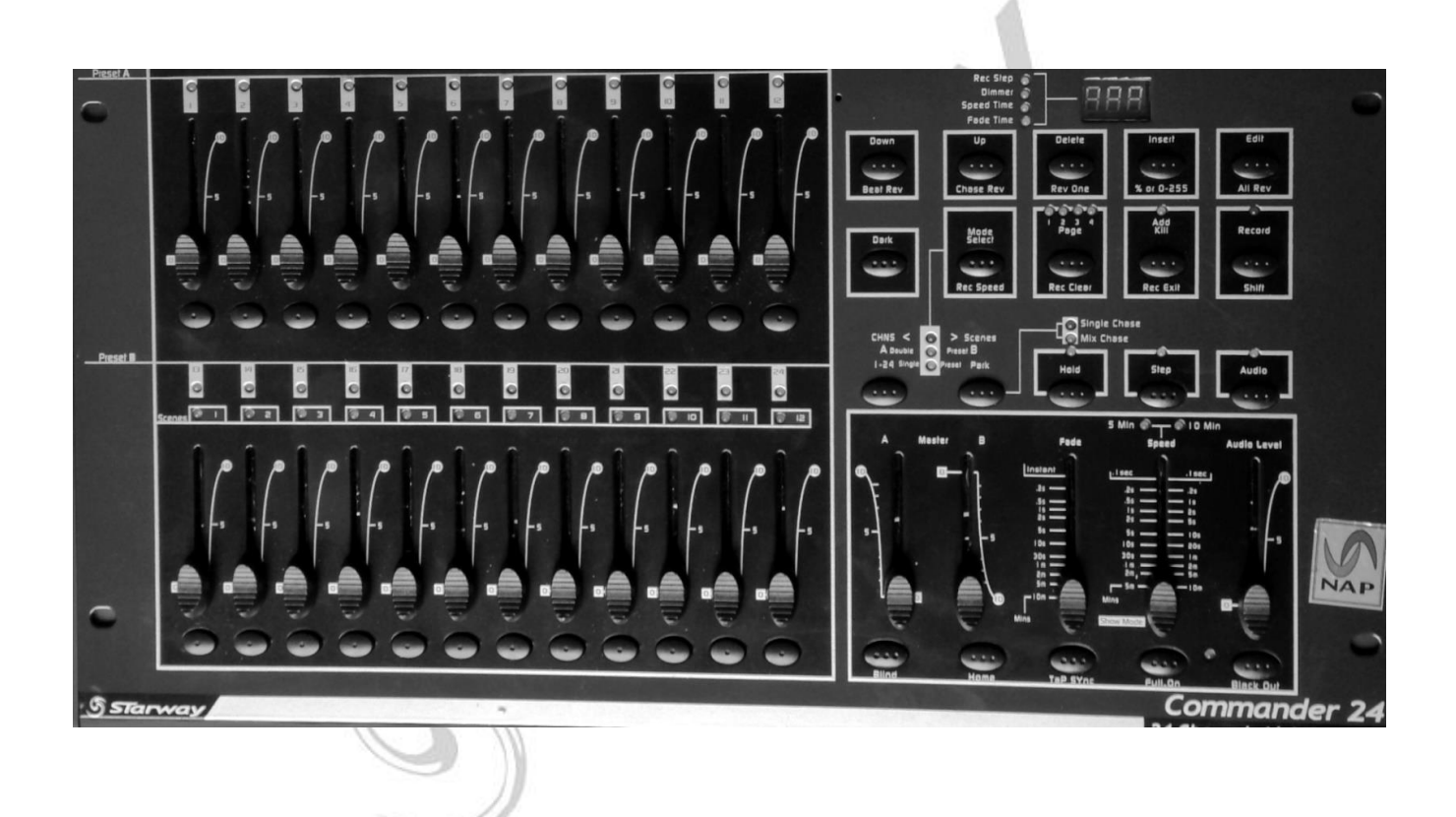

## Manuel de l'Utilisateur

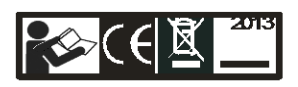

Version 2014 2G wwwStar-way.com

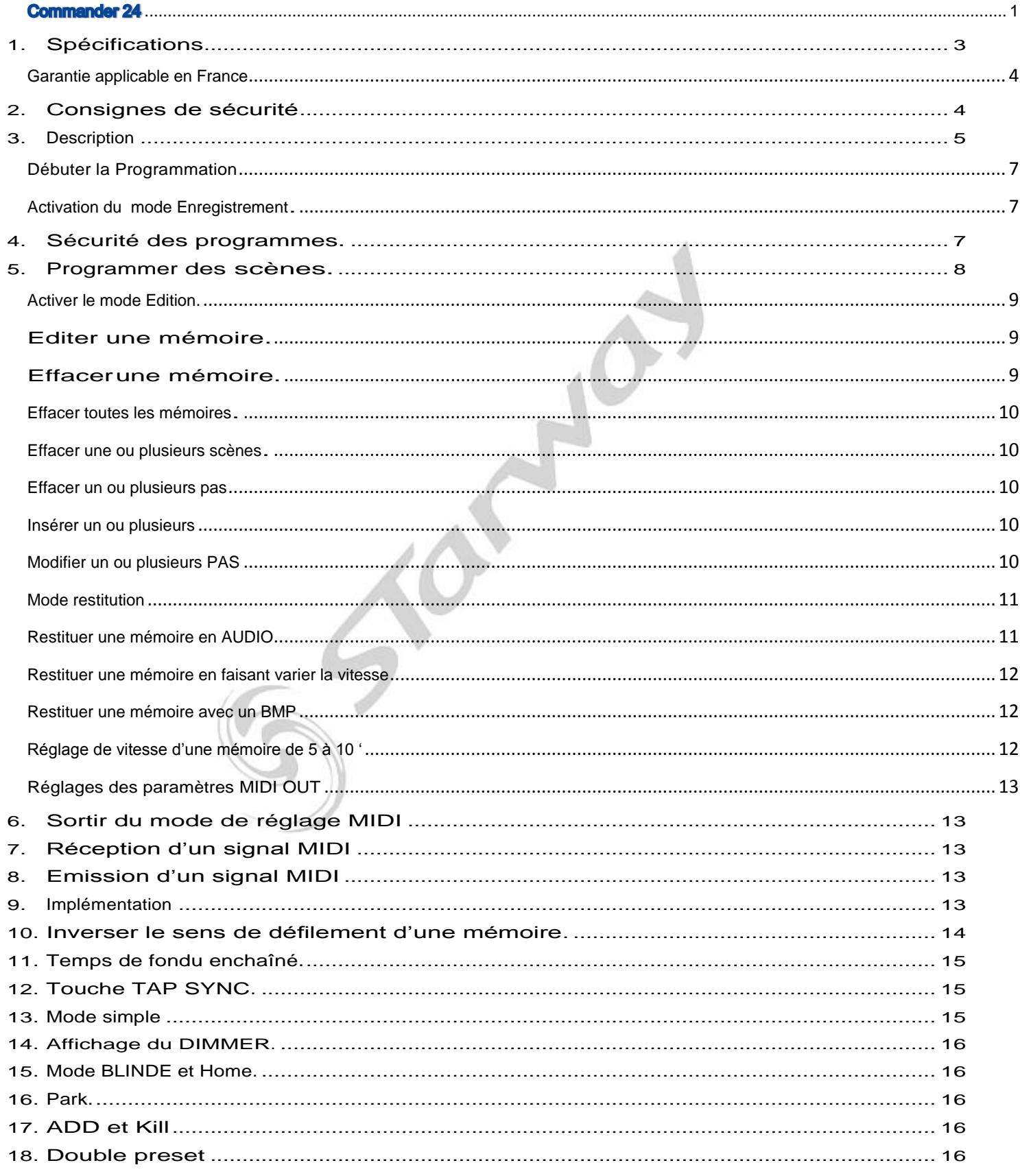

### <span id="page-2-0"></span>**Spécifications**

Tension d'alimentation (sur bloc secteur) AC/DC DC 12-20 V, 500 mA Entrée Audio Sensibilité 0 ,1V –1 Vcc Dimensions 510 x 300 x 95 mm Masse 4,8 Kg 24 contrôles DMX 48 Programme ou Chase Avec 999 pas 2 Cross fader indépendant

 $F$  0.5 A 250V 5x20 mm

- Gestion par microprocesseur. Idéale pour commander de l'éclairage classique comme de l'asservis.

- Mémoire active en cas d'absence d'alimentation générale.

Restitution automatique de la dernière mémoire appelée à la mise en fonction de la console.

- Connecteur au standards DMX USITT avec inverseur ! (Attention au sens) et MIDI In/OUT

- Edition des mémoires.

Edition possible de différentes mémoires.

- Plusieurs modes de restitution.

Restitution possible des mémoires en mode AUDIO, VITESSE et BPM etc.

- Synchronisation des mémoires en restitution.

Plusieurs mémoires peuvent être lancées en même temps.

NOTA : une bonne connaissance du DMX est requise pour une excellente exploitation de cette unité

Veuillez lire attentivement ce manuel d'utilisation avant de procéder a l'usage de cette régie de lumière. D'importantes informations concernant la sécurité d'installation et d'utilisation sont exposées dans ce manuel d'utilisation. C'est pourquoi nous vous conseillons de maintenir ce manuel dans les meilleures conditions de consultations.

#### **Réglementation**

Cet appareil est parfaitement conçu il répond aux dispositions réglementaires actuelles.

#### **Recyclage**

Appareil soumis à la DEEE (Collecte sélective). Contribuez à la protection de l'environnement en éliminant les matériaux d'emballage de ce produit via les filières de recyclage appropriées. Recyclez ce produit via une filière DEEE (déchets d'équipements électroniques). Ce produit doit être repris par votre revendeur ou doit être déposé dans un centre de collecte spécifique (déchetterie).

#### <span id="page-3-0"></span>**Garantie applicable en France**

Le fabricant a apporté le plus grand soin à la conception et à la fabrication de votre produit pour qu'il vous apporte entière satisfaction. Néanmoins, s'il apparaissait que votre produit était défectueux, vous bénéficiez d'une garantie commerciale de 24 mois à compter de la date d'achat. Pour mettre en œuvre cette garantie, l'utilisateur doit présenter le produit au distributeur, accompagné du ticket de caisse ou la facture d'achat.

Cette garantie, applicable en France, couvre tous les défauts du produit qui ne permettent pas une utilisation normale du produit. Elle ne couvre pas les défauts liés à un mauvais entretien, une utilisation inappropriée, une usure prévisible; ou si les recommandations du fabricant n'ont pas été respectées.

La garantie ne couvre pas l'usure normale des pièces liée à l'utilisation du produit.

Eu égard au défaut et de la pièce concernée, le garant décidera alors de procéder à la réparation ou au remplacement de ladite pièce.

Le garant est : CSI Starway Parc Médicis 30 Av de Pépinières 94260 Fresnes France

<span id="page-3-1"></span>La garantie commerciale prévue ci-dessus ne limite aucunement le droit de l'acheteur d'agir en garanties des vices cachés ou de non-conformité, telles que prévus aux codes civil et de la consommation Française.

#### **Consignes de sécurité**

#### **VEUILLEZ LIRE ATTENTIVEMENT ET CONSERVEZ CE MANUEL**

Toute personne impliquée dans l'installation, l'utilisation et la maintenance de cet appareil doit être qualifiée et suivre les instructions comprises dans ce manuel.

#### **Soyez prudent risques de chocs électriques!**

Avant la mise en fonction, soyez certain que le produit n'ait pas subi de dommage durant le transport. Dans le cas contraire, contactez votre revendeur.

Afin de maintenir l'appareil en parfaites conditions, l'utilisateur doit suivre les instructions de sécurité et d'utilisation décrites dans ce présent document.

Notez que les dysfonctionnements liés à la modification de l'appareil ne sont pas couverts par la garantie.

Cet appareil ne contient aucune partie remplaçable par l'utilisateur, pour toute intervention contactez votre revendeur.

#### **IMPORTANT** :

Le fabricant n'acceptera pas la responsabilité des dommages résultant de la non-observance de ce manuel ou de la modification de cet appareil.

Ne pas faire cheminer le câble d'alimentation avec les autres câbles.

Manipuler le câble d'alimentation avec les précautions d'usage.

Ne jamais enlever les étiquettes 'stickers ' informatives du produit.

Ne jamais laisser "traîner" les câbles.(risque de chute).

Ne pas insérer d'objets dans les aérations.

Ne pas démonter ou modifier l'appareil. Risque d'électrocution !

Ne pas secouer l'appareil, ne pas forcer le châssis de l'appareil lors de l'installation.

Ne pas mettre En / Hors fonction de manière répétée.

N'utiliser cet appareil qu'après vous être familiarisé avec ses commandes et fonctions.

Eviter tout contact avec les flammes, éloignez l'appareil des surfaces inflammables.

Laisser toujours un espace suffisant autour de l'appareil pour permettre sa convection.

Déconnecter l'appareil du secteur, lorsqu'il n'est pas utilisé ou avant de le nettoyer.

Toujours débrancher l'alimentation en tenant le bloc secteur et non le câble.

Vérifier que la tension de votre bloc secteur corresponde à celle requise par l'appareil.

Vérifier que le cordon d'alimentation ne soit ni pincé ni endommagé, (prises et câbles).

Si l'appareil a été soumis à d'importantes fluctuations de température, ne pas le mettre en fonction immédiatement, la

condensation pourrait l'endommager en créant un CC (court-circuit).

Si l'appareil ne fonctionne pas correctement, le mettre hors fonction immédiatement. Emballer-le, (de préférence dans son emballage d'origine), et retourner-le à votre revendeur pour réparation.

Ce produit doit être utilisé exclusivement par un adulte en bonne santé. Il doit être installé hors de portée des enfants. Ne pas faire fonctionner l'appareil sans surveillance.

Utiliser exclusivement un fusible de valeur identique pour son remplacement.

Cet appareil doit être utilisé conformément à ce manuel, pour éviter tous dysfonctionnement.

Si cette régie est revendue à un autre utilisateur, assurez-vous de lui fournir ce manuel EQUIPEMENT

#### <span id="page-4-0"></span>Description FACEAVANT

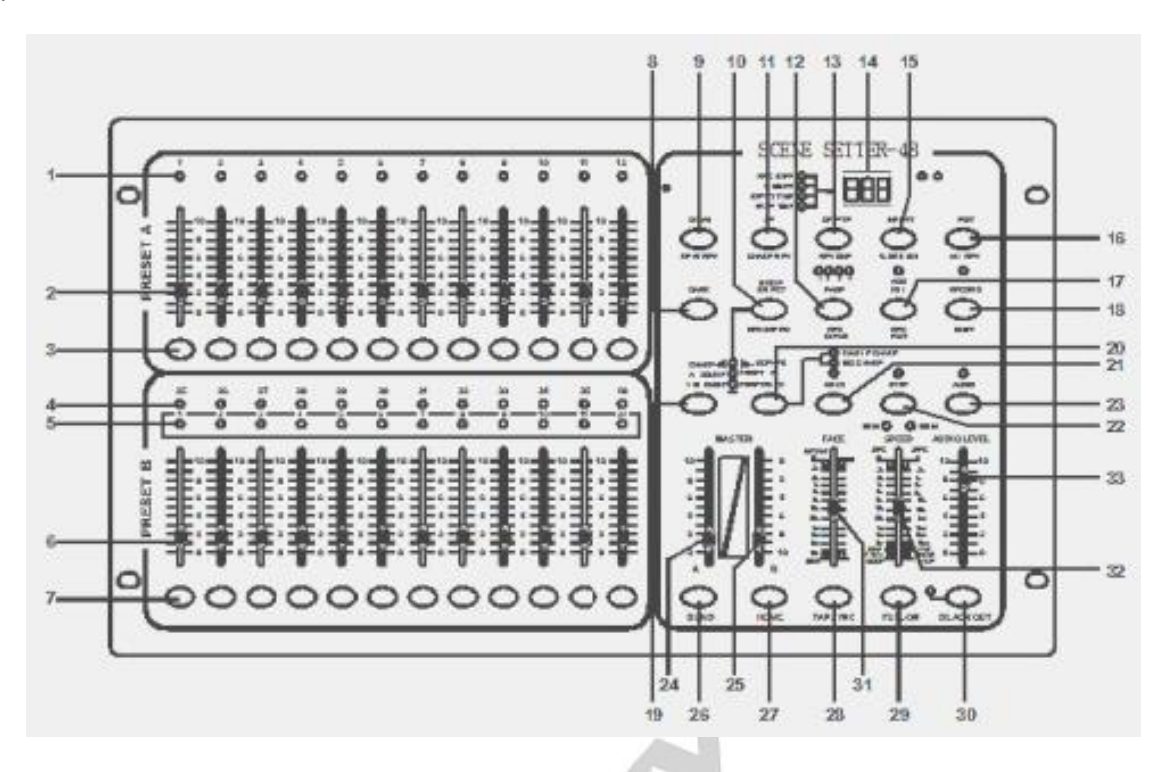

1.LED de PRESET A

Ces LEDs A indiquent l'état des sorties correspondant au canal de 1 à 12.

2. Potentiomètres 1–24 Ces 12 potentiomètres sont utilisés pour ajuster les valeurs des intensités des sorties de 1 à 12.

3. Touche FLASH 1-24 Ces 12 touches sont utilisées pour allumer individuellement les canaux plein feu.

4. LED de PRESET B Ces LEDs B indiquent l'état des sorties correspondant au canal de 13 à 24.

5. LED SC (scènes) Chaque LED s'illumine quand la scène correspondante est activée.

6. Potentiomètres 13–24 Ces 12 potentiomètres sont utilisés pour ajuster les valeurs des intensités des sorties de 13 à 24.

7. Touche FLASH 1–12

Ces 12 touches sont utilisées pour mettre en fonction individuellement les canaux plein feu. Ces touches servent aussi en mode programmation.

8. Touche DARK Cette touche applique un Black-Out momentanément sur les sorties.

9. DOWN/BEAT REV Utiliser DOWN pour modifier une scène en mode EDIT, utiliser la fonction BEAT REV pour inverser le sens de défilement d'un séquenceur à un rythme régulier.

10. MODE SELECT/

Chaque pression de cette touche sélectionne un BEAT REV SPEED mode opératoire parmi CHN /SCENES, double PRESET, simple PRESET. REC SPEED : cette fonction enregistre une vitesse d'une mémoire quelconque en mode MIX.

11.UP / CHASE REV

Cette touche permet de modifier une scène dans le mode Edit Chase rev pour inverser le sens de direction d'une scène chenillard.

12.Page–BUTTON

Appuyez sur pour sélectionner les pages de scènes pages de 1-4

13.DELETE/REV On

Efface un des pas d'une scène ou inverse le sens du chenillard d'un programme.

14. SEGMENT DISPLAY Affiche l'état des programmes.

15. Insert / % OU 0-255 Insert permet d'insèrerez un pas ou plusieurs pas à une scène. 0-255 permet de changer L'affichage entre % et 0- 255.

16. Fdit / ALL RFV Edit pour entrer dans le mode d'édition. ALL REV est pour inverser la direction des chenillard de tous les programmes

17. ADD KILL RECORD

Le mode ADD autorise l'envoi de plusieurs scènes ou de plusieurs FLASH simultanément. KILL applique un BLACKOUT sur les mémoires en cours à chaque pression d'une touche FLASH. REC EXIT est utilisée pour sortir du mode PROGRAM ou du mode EDIT

18. RECORD / SHIFT

Est utilisé pour activer le mode enregistrement ou pour enregistrer un pas de mémoire. La touche shift est utilisée en conjonction d'une autre touche.

19. Touche Master A Cette touche place les canaux de 1 à 12 en plein feu.

20. Touche PARK

Cette touche est utilisée pour sélectionner SINGLE /MIX CHASE et applique un plein feu sur les canaux de 13 A 24. Elle est également utilisée pour programmer une scène sur le potentiomètre MASTER B temporairement selon le mode en cours d'utilisation.

21. Touche HOLD Cette touche est utilisée pour figer une scène en cours.

22. Touche STEP Cette touche sert à passer au pas suivant quand le potentiomètre SPEED est au minimum ou en mode EDIT.

23. Mode AUDIO Cette touche active le défilement au rythme de la musique et applique les effets audio.

24. Potentiomètre MASTER A Il contrôle l'ensemble des sorties.

25. Potentiomètre MASTER B Il contrôle les séquenceurs de tous les programmes.

26 .Touche Blind Éteint les sorties action nées par un séquenceur d'un programme du mode CHNS/SCENE.

27. Touche HOME Cette touche désactive la fonction BLIND.

28. Touche TAP SYNC La vitesse moyenne des pressions répétées de cette touche est affectée comme base de temps.

29. Touche FULL ON Cette fonction applique un plein feu sur toutes les sorties.

30. Touche BLACK OUT Cette touche est utilisée pour éteindre toutes les sorties exceptées celles résultant des touches FLASH et FULL ON. 31. Potentiomètre FADE TIME Ce potentiomètre ajuste le temps de fondu enchaîné.

32. Potentiomètre SPEED Ce potentiomètre ajuste la vitesse de défilement des séquenceurs.

33. Potentiomètre AUDIO LEVEL Ce potentiomètre contrôle la sensibilité Audio d'entrée du signal.

#### **Panneau arrière**

35. Interrupteur **Interrupteur de mise En/Hors fonction.** 36. Entrée DC Alimentation DC 12 – 20 V, 500 mA. 37. MIDI Thru/Out/In Port de connections pour le signal MIDI. 38. Sortie DMX Connecteur de sortie du signal DMX. 40. Entrée AUDIO RCA d'entrée audio au standard 100 mV à 1 V Crête /crête. 41. Contrôle à distance Commande de plein feu ou de Black-Out sur connecteur JACK standard.

#### <span id="page-6-1"></span><span id="page-6-0"></span>**Débuter la Programmation Activation du mode Enregistrement**.

- 1 Presser et maintenir enfoncée la touche RECORD.
- 2 Tout en gardant la touche **RECORD** enfoncée, appuyer sur les touches de FLASH 1,6,6 et 8 dans cet ordre.
- 3 Relâcher la touche **RECORD**, la LED **RECORD** s'illumine pour signaler que le mode enregistrement est activé.

**NOTA : A la première utilisation de votre console le code d'accès est 1, 6, 6, 8. Ce code peut être modifié pour protéger vos programmes.**

<span id="page-6-2"></span>Sécurité des programmes.

Pour protéger l'accès de vos programmes par une tierce personne, vous pouvez changer le code d'accès.

- 1 Entrer le code d'accès en court de validité (1, 6 6, 8).
- 2 Appuyer et maintenir simultanément enfoncée la touche **RECORD** et **EDIT.**
- 3 Tout en maintenant ces deux touches enfoncées, entrer votre nouveau code, s'assurer que le code est une association de 4 touches FLASH.

4 - Entrer le nouveau code une seconde fois, toutes les LEDs des canaux clignotent 3 fois pour indiquer que le code est changé.

5 - Sortir du mode **RECORD**, appuyer et maintenir enfoncée la touche **RECORD**, presser la touche **REC EXIT** et la relâcher avant la touche **RECORD**.

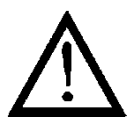

IMPORTANT

Toujours sortir du mode enregistrement après une cession de programmation, cela peut entraîner une perte de contrôle de la régie.

NOTA : Si l'accès au mode enregistrement suivant n'est pas sanctionné par un flash général des LEDs des canaux, cela indique que le changement de code à échoué.

#### <span id="page-7-0"></span>**Programmer des scènes.**

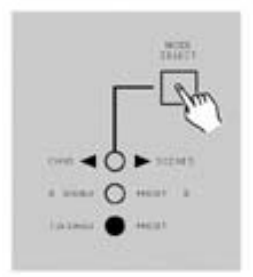

- 1 Entrer dans le mode enregistrement. 2 - Sélectionner le mode **SINGLE 1- 48** en pressant la touche **MODE SELECT**. Cette action donne accès au contrôle des 48 voies pour la programmation. S'assurer que les MASTER A e t B sont placés sur leur valeur maximale. (**MASTER A** Max. Position Haute, **MASTER B** Max. Position basse).
- 3 Créer une scène en utilisant les potentiomètres de voies. La valeur de 0% correspond une valeur DMX de 0. La valeur de 100% correspond à une valeur DMX de 255.

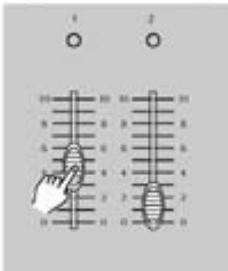

4 - Une fois la scène désirée reproduite, presser la touche **RECORD.** Afin d'enregistrer cette

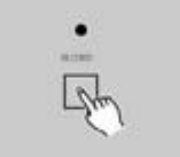

scène dans la mémoire comme étant un Pas.

5 - Recommencer l'étape 3 et 4 pour enregistrer tous les pas de mémoires voulus. Chaque mémoire peut accepter 1000 pas de scène.

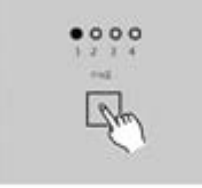

6 - Sélectionner une banque de séquenceur ou un potentiomètre général de scène. Appuyer sur la touche **PAGE** (de1à 4) pour choisir une destination d'enregistrement des scènes.

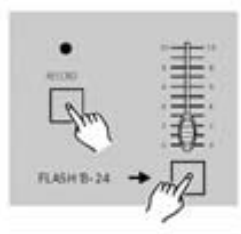

7 - Appuyer sur une touche **FLASH** entre 25 et 48 tout en gardant la touche **RECORD** enfoncée. Toutes les LEDs clignotent pour indiquer que l'enregistrement a été effectué.

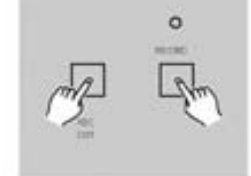

8 - Continuer la programmation ou quitter. Pour quitter le mode RECORD, appuyer sur la touche **EXIT** tout en gardant la touche **RECORD** enfoncée, la LED**RECORD** s'éteint.

#### EDITER

#### **Activer le mode Edition.**

<span id="page-8-0"></span>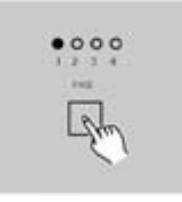

- 1 Passer en mode enregistrement.
- 2 Utiliser la touche de **PAGE** pour sélectionner la page correspondante à la mémoire à éditer.

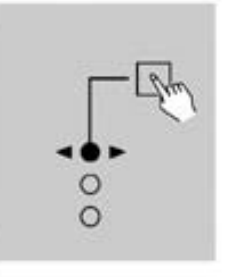

3 - Appuyer sur la touche **Mode** pour sélectionner.

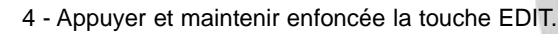

#### Editer une mémoire.

<span id="page-8-1"></span>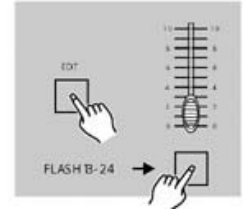

- 5 Tout en gardant la touche **EDIT** enfoncée, appuyer sur la touche **FLASH** Correspondante à la mémoire à éditer.
- 6 Relâcher la touche **EDIT**, la LED correspondante à la mémoire appelée s'allume indiquant que le mode d'édition est en cours.

<span id="page-8-2"></span>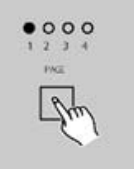

#### Effacerune mémoire**.**

- 1 Passer en mode Enregistrement.
- 2 Utiliser la touche **PAGE** pour sélectionner la banque de mémoires de destination à effacer.

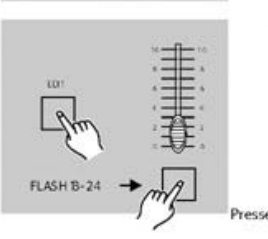

3 - Tout en gardant la touche **EDIT** enfoncée, appuyer sur la touche **FLASH** (25 à 48) deux fois.

4 - Relâcher les deux touches, toutes les LEDs flashent pour indiquer que la mémoire a été effacée.

<span id="page-9-1"></span><span id="page-9-0"></span>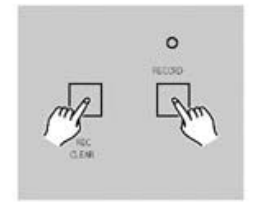

1 - Appuyer et maintenir enfoncée la touche **RECORD**.

2 - Appuyer successivement sur les touches de **FLASH** 1, 4, 2 et 3 tout en gardant la touche **RECORD** enfoncée. Toutes les LEDs flasheront pour indiquer que toutes les mémoires sont effacées.

#### Effacer une ou plusieurs scènes**.**

- 1 Passer en mode enregistrement.
- 2 Enregistrer une ou plusieurs scènes.

3 - Si les scènes créées ne sont pas satisfaisantes, presser la touche **REC CLEAR** tout en appuyant et en maintenant la touche **RECORD** enfoncée, toutes les LEDs flasheront pour indiquer que les scènes ont été effacées.

#### Effacer un ou plusieurs pas

<span id="page-9-3"></span><span id="page-9-2"></span>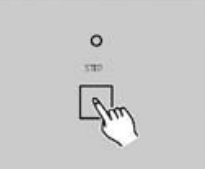

1 - Passer en mode Edition.

2 - Appuyer sur la touche **STEP** pour faire défiler les Pas de la séquence et sélectionner le Pas à effacer.

3 - Appuyer sur la touche **DELETE** une fois le pas sélectionné, toutes les LEDs flasheront pour indiquer que le Pas à été effacé.

4 - Continuer les étapes 2 et 3 pour effacer tous les Pas indésirables.

5 - Appuyer sur la touche **REC EXIT** tout en maintenant la touche **RECORD** enfoncée, la LED**SCENE** s'éteint pour indiquer la sortie du mode Edition.

#### Insérer un ou plusieurs

- 1 Enregistrer une scène à insérer.
- 2 S'assurer que la fonction est active et que la console est en mode **Edition**.

3 - Appuyer sur la touche **STEP** pour faire défiler la séquence de scènes. Arrêter le défilement sur le Pas suivant l'intervalle de destination.

4 - Presser la touche **INSERT** pour insérer la scène dans l'intervalle de destination, toutes les LEDs flasheront pour indiquer que le pas a été inséré.

5 - Sortir du mode Edition.

<span id="page-9-4"></span>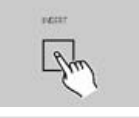

#### Modifier un ou plusieurs PAS

- 1 Entrer dans le mode Enregistrement.
- 2 Appuyer sur la touche **STEP** pour accéder au pas à modifier.

3 - Appuyer et maintenir enfoncée la touche **UP** pour augmenter l'intensité de sortie correspondante. Appuyer et maintenir enfoncée la touche **DOWN** pour diminuer l'intensité de sortie correspondante.

4 - Tout en gardant les touches **UP** ou **DOWN** enfoncées, presser la touche de **FLASH** correspondante au canal DMX de la scène à modifier et ce jusqu'à lire la valeur désirée dans l'afficheur.

- 5 Répéter les étapes 2, 3 et 4 jusqu'à modifier tous les pas nécessaires.
- 6 Sortir du mode Edition.

#### Mode restitution

programme à restituer.

(curseur en bas).

#### Restituer une séquence programmée

<span id="page-10-0"></span>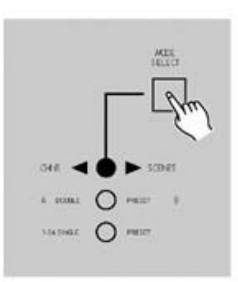

1 - Appuyer sur la touche **MODE SELECT** pour sélectionner la fonction, la LED rouge indique l'activation du mode.

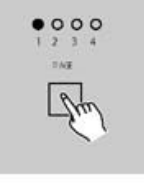

ASTER

<span id="page-10-1"></span>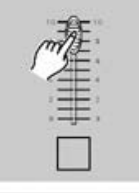

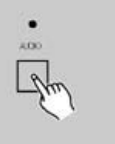

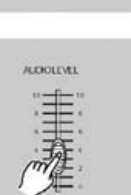

3 - Pousser le potentiomètre **MASTER B** sur sa position de valeur maximale

2 - Appuyer sur la touche **PAGE** pour sélectionner la banque de mémoire contenant le

4 - Déplacer le curseur de voie (25 à 48) vers sa position maximale pour déclencher le programme correspondant.

Le programme défilera avec le temps de fondu affecté par le potentiomètre **FADE**. Le déclenchement peut se faire par l'intermédiaire de la touche de **FLASH** correspondante en la maintenant enfoncée quelques instants.

5 - Déplacer le potentiomètre de voie pour ajuster la sortie de la mémoire en cours.

Restituer une mémoire en AUDIO

1 - Utiliser le microphone interne ou une source LINE connectée sur le RCA d'entrée. Sensibilité de 0,1 a 1 V

- 2 Sélectionner une mémoire comme décrit ci-dessus.
- 3 Presser la touche **Audio** pour activé le mode, la LED correspondante s'illuminera..
- 4 Utiliser le potentiomètre **AUDIO LEVEL** pour ajuster le niveau de la détection musicale.

5 - Pour revenir en mode normal, appuyer sur la touche **AUDIO** une seconde fois, la LED **AUDIO** s'éteint, le mode audio est désactivé.

#### Restituer une mémoire en faisant varier la vitesse

<span id="page-11-0"></span>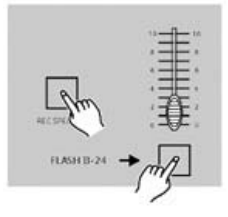

- 1 S'assurer que le mode musical (**Audio**) est désactivé, la LEDAUDIO est éteinte. 2 - Sélectionner une mémoire comme décrit précédemment. 3 - Déplacer le curseur du potentiomètre **SPEED** sur la position **SHOW MODE** (en bas), ensuite appuyer sur la touche **FLASH** (25 à 48) tout en gardant la touche **REC SPEED** enfoncée. La mémoire correspondante ne défilera plus en fonction d'un rythme.
- 4 Déplacer le curseur du potentiomètre **SPEED** pour choisir une vitesse de défilement.

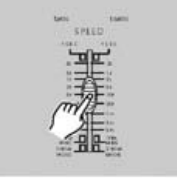

<span id="page-11-1"></span>

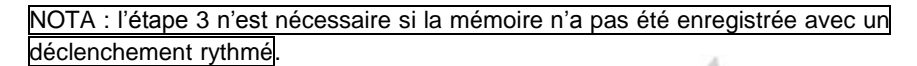

#### Restituer une mémoire avec un BMP

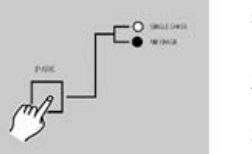

1 - S'assurer que le mode **AUDIO** est désactivé. Appuyer sur la touche **MODE SELECT** pour sélectionner la fonction.

2 - Appuyer sur la touche **PARK** pour sélectionner le mode **MIX CHASE**,

- la LED correspondante indiquera la sélection.
- 3 Sélectionner la mémoire comme indiqué précédemment.

4 - Déplacer le curseur du potentiomètre **SPEED** jusqu'à lire dans l'afficheur la valeur désirée. La touche **TAP SYNC** peut être utilisée pour définir une base de temps. Presser plusieurs fois cette touche, le temps entre deux pressions est gardé comme référence.

5 - Tout en pressant et en maintenant la touche **REC SPEED** enfoncée, appuyer sur la touche **FLASH** (de 25 à 48) pour enregistrer à nouveau la mémoire.

- 6 La mémoire défilera avec la base de temps ainsi définie.
- 7 Recommencer les étapes 4 et 5 pour enregistrer une nouvelle base de temps.

<span id="page-11-2"></span>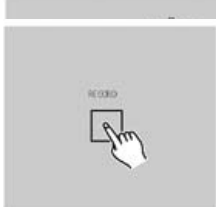

Réglage de vitesse d'une mémoire de 5 à 10 '

1 - Appuyer et maintenir la touche **RECORD** enfoncée.

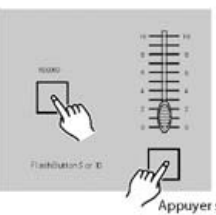

2 - Presser la touche **FLASH 5** ou **10** trois fois tout en gardant la touche **RECORD** enfoncée.

3 - La LED5 ' ou 10 ' devrait s'allumer en indiquant si la course du potentiomètre de vitesse est sur 5 ou 10 min.

Appuyer sur cette touche Réglages des paramètres MIDI IN

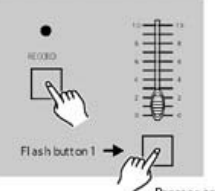

1 - Presser la touche **FLASH 1** trois fois tout en gardant la touche **RECORD** enfoncée, l'afficheur indique « **CHI** » pour indiquer que l'accès aux paramètres **MIDI IN** est autorisé.

2 - Presser la touche **FLASH** numérotée de 1 à 16 pour assigner les canaux MIDI IN de 1 à Presser cette touch 6, les LEDs correspondantes s'illuminent pour indiquer que les canaux MIDI IN sont affectés.

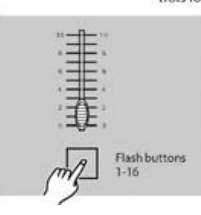

#### Réglages des paramètres MIDI OUT

<span id="page-12-0"></span>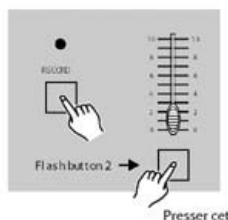

1 - Presser la touche **FLASH 1** trois fois tout en gardant la touche **RECORD** enfoncée, l'afficheur indique « **CHO** » pour indiquer que l'accès aux paramètres MIDI OUT est autorisé.

Presser cette touch<sub>2</sub> - Presser la touche **FLASH 2** numérotée de 1 à 16 pour assigner les canaux MIDI OUT de 1 à 16, les LEDs correspondantes s'illuminent pour indiquer que les canaux MIDI OUT sont affectés.

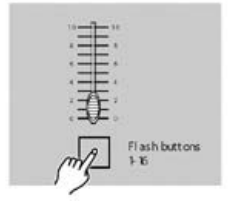

trois fois

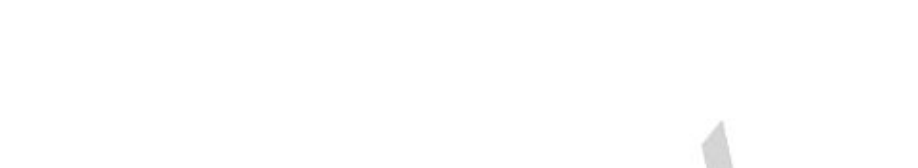

<span id="page-12-1"></span>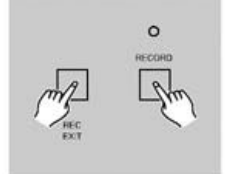

Sortir du mode de réglage MIDI

Appuyer et maintenir la touche **RECORD** enfoncée. Tout en gardant la touche **RECORD** appuyée, presser la touche **REC EXIT** pour sortir du mode MIDI.

Réception d'un signal MIDI

<span id="page-12-2"></span>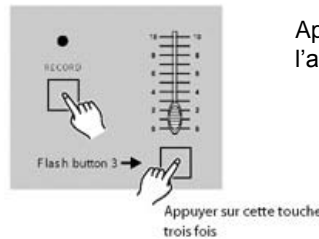

Appuyer sur la touche FLASH 3 trois fois tout en gardant la touche RECORD enfoncée, l'afficheur indique « IN » pour indiquer que la régie est prête à recevoir des signaux MIDI.

Emission d'un signal MIDI

<span id="page-12-3"></span>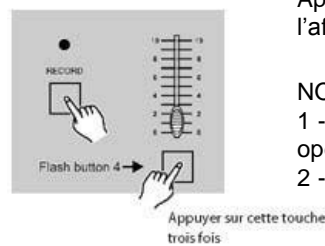

Appuyer sur la touche **FLASH** 4 trois fois tout en gardant la touche **RECORD** enfoncée, l'afficheur indique « **OUT** » pour indiquer que la régie est prête à émettre des signaux **MIDI**.

#### NOTA :

1 - Durant l'envoi des signaux MIDI, toutes les autres fonctions de la régie ne sont plus opérantes. Toutes les fonctions seront actives une fois l'émission terminée.

2 - L'émission de signaux MIDI s'arrêtera s'il se produit une coupure d'alimentation.

<span id="page-12-4"></span>Implémentation

1 - Durant l'envoi ou la réception d'information MIDI, toutes les scènes MIDI en cours de restitution seront placées en pause automatiquement si aucune réponse n'est détectée dans un délai de 10 minutes.

2 - Pendant l'envoi ou la réception d'information, la régie recherchera automatiquement un périphérique ID de 55 H (85), un fichier nommé DC 2448 avec une extension « BIN(espace) ».

3 - Les fichiers émis permettent à ce contrôleur d'envoyer ses propres signaux MIDI vers un autre connecteur MIDI.

4 - Il y a deux types d'émission d'information comme décrit ci dessous.

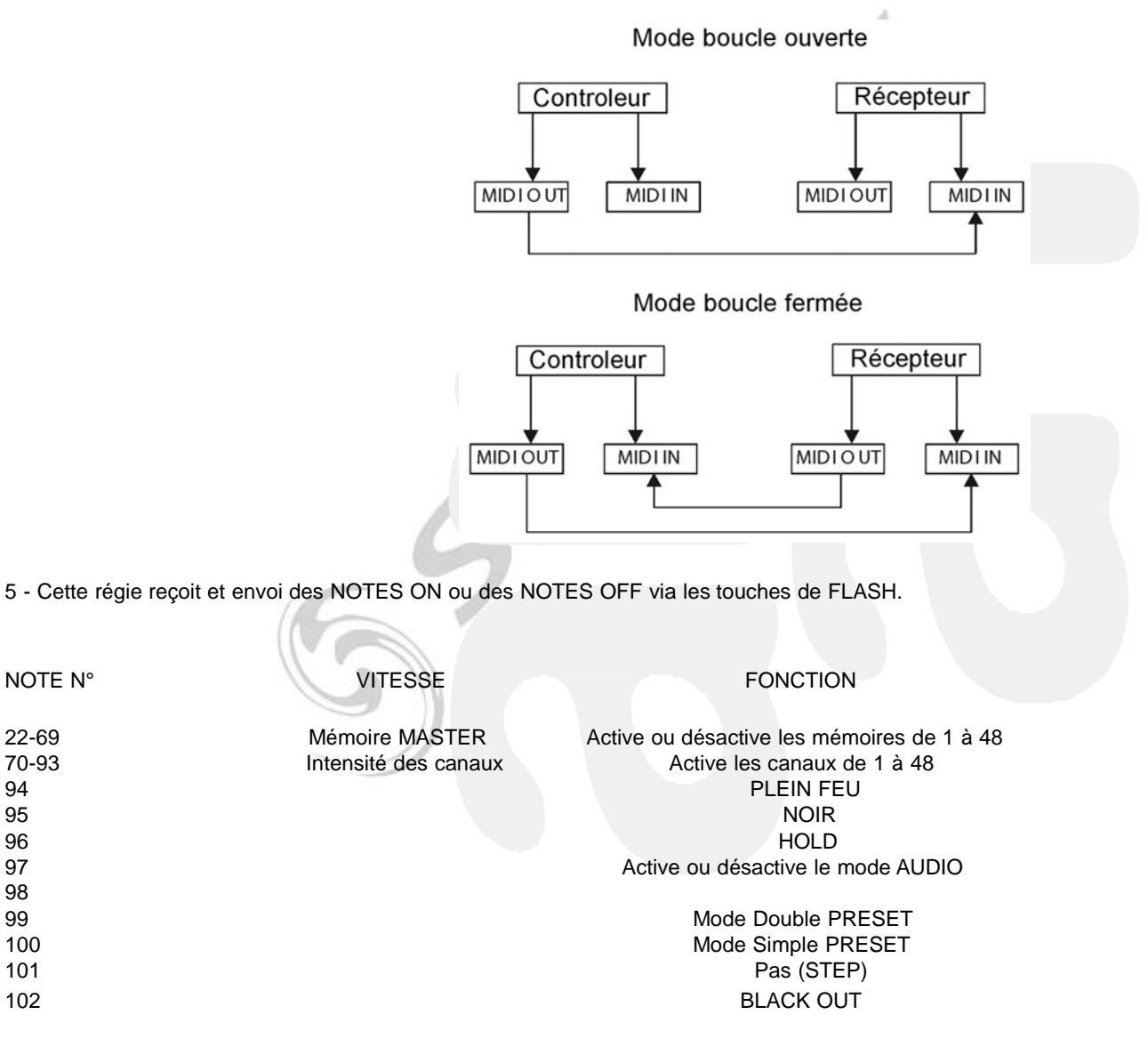

Sommaires des fonctions principales

<span id="page-13-0"></span>Inverser le sens de défilement d'une mémoire.

98

1. Inverser le sens de défilement de toutes les mémoires :

Presser la touche **ALL REV**, toutes les mémoires changerons de sens de défilement.

2. Changement du sens de défilement de tous les séquenceurs commandés en vitesse.

Appuyer sur la touche **CHASE REV.**

3. Inverser le sens de défilement de tous les séquenceurs commandés par un rythme BPM.

Appuyer sur la touche **BEAT REV**.

4. Inverser le sens de défilement d'un séquenceur :

Appuyer sur la touche de **FLASH** correspondant au programme tout en gardant la touche **REC ONE** enfoncée, puis relâcher les deux touches.

#### <span id="page-14-0"></span>Temps de fondu enchaîné.

1. Le temps nécessaire au gradateur pour passer de 0 au maximum de puissance, et vice-versa. 2. Le réglage du fondu enchaîné se fait à l'aide du potentiomètre **FADE TIME** avec une plage de fonctionnement de 0 à 10 minutes.

#### <span id="page-14-1"></span>Touche TAP SYNC**.**

1. La touche **TAP SYNC** est utilisée pour créer une base de temps de défilement des séquenceurs. La base de temps est calculée sur l'intervalle de temps utilisé entre les deux dernières pressions de la touche. La LED de visualisation située audessus de la touche **STEP** s'allumera selon la base de temps ainsi créée.

2. La vitesse peut être changée à n'importe quel moment même si aucun programme ne fonctionne 3. La fonction **TAP SYNC** est prioritaire sur toute autre information de temps ou de vitesse.

4. Utiliser la fonction **TAP SYNC** pour paramétrer une vitesse manuellement, elle a la même fonction que le potentiomètre **SPEED**.

#### Potentiomètre Master

Le potentiomètre **MASTER** offre un contrôle proportionnel du niveau de sortie de tous les canaux et de toutes les scènes envoyées à l'exception des touches de **FLASH**.

EX : Quel que soit le niveau des sorties ou quelle que soit la position du curseur du potentiomètre MASTER chaque pression sur une touche de FLASH induira un plein feu sur la voie correspondante, et chaque pression sur la touche FULL ON appliquera un plein feu sur *toutes les voies.*

Le potentiomètre **MASTER A** commande les sortie A et le potentiomètre **MASTER B** commande les sortie B, sauf en mode Double PRESET

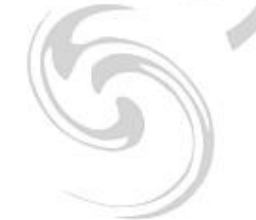

#### <span id="page-14-2"></span>**Mode simple**

- 1. Toutes les mémoires fonctionnent en ordre séquentiel selon leur n° de programme.
- 2. L'afficheur indiquera le n° de programme en cours.
- 3. Tous les programmes seront commandés par le même potentiomètre SPEED.
- 4. Appuyer sur la touche **MODE SELECT** et sélectionner la fonction

#### SCNS - BCENE

5. Appuyer sur la touche **PARK** pour sélectionner le mode **SINGLE CHASE**, une LED rouge indiquera la sélection.

#### Mode MIX.

1. Ce mode permet de faire fonctionner tous les programmes synchronisés, l'ensemble est contrôlé par le même potentiomètre **SPEED** ou alors chaque programme peut avoir sa propre vitesse de défilement. Voir Réglage de vitesse 3. Appuyer sur la touche MODE SELECT et sélectionner la fonction CHNS <sup>◀ ▶</sup> SCENES"..

4. Appuyer sur la touche **PARK** pour sélectionner le mode **MIX CHASE**, une LED jaune indiquera la sélection.

#### <span id="page-15-0"></span>Affichage du DIMMER.

1. L'afficheur 3 segments est utilisé pour afficher les informations d'intensité ou les valeurs DMX.

2. Pour changer d'unité passer de % à valeur 0-255 :

Appuyer et maintenir la touche **SHIFT** enfoncée, et presser sur la touche **% OR 0-255** pour sélectionner une des deux unités d'affichage.

3. Par exemple si l'afficheur indique la valeur de « 076 », cela veut dire que la sortie correspondante est à 76%.0u alors dans l'autre cas l'afficheur indique la valeur de 076 cela veut dire que la sortie correspondante se trouve sur le segment 076 du niveau DMX.

#### <span id="page-15-1"></span>**Mode BLINDE et Home.**

1. La fonction **BLIND** retire temporairement des canaux d'un séquenceur pendant que celui-ci est en cours et permet de les contrôlés manuellement.

2. Appuyer et maintenir enfoncée la touche **BLIND** et presser la touche de **FLASH** correspondante au canal à sélectionner. 3. Pour désactiver la fonction **BLIND** appuyer et maintenir enfoncée la touche **HOME** et appuyer sur sa touche de **FLASH** correspondante pour re-sélectionner le canal désactivé précédemment.

#### <span id="page-15-2"></span>Park.

1. Dans le mode CHNS< > SCNENES, appuyer sur la touche du séquenceur à

modifier pour sélectionner un mode de restitution parmi **SINGLE** ou **MIX**.

2. Dans le mode **DOUBLE PRESET**, une pression sur cette touche équivaut à placer le curseur du potentiomètre **MASTER B** à son maximum.

<span id="page-15-3"></span>3. Dans le mode **SINGLE PRESET**, cette touche peut enregistrer temporairement une sortie en cours avec un réglage possible au travers du potentiomètre **MASTER B**.

#### **ADD et Kill**

La touche **ADD/KILL** change la fonction des touches **FLASH**. Normalement, les touches de FLASH sont placées en mode ADD, ce qui signifie qu'à chaque pression d'une touche FLASH une scène viendra se superposer aux autres scènes déjà envoyées.

Le mode KILL est activé par simple pression de la touche **ADD/KILL**, une LED rouge s'illuminera pour signifier que la fonction est activée. Dans ce cas, chaque pression sur une touche de FLASH désactivera les autres scènes envoyées, ne permettant ainsi que l'envoi d'une scène après l'autre.

Dans le mode KILL, les programmes désélectionnés ne sont pas arrêtés, seules les sorties sont éteintes.

#### <span id="page-15-4"></span>**Double Preset**.

1. Appuyer sur la touche MODE SELECT pour accéder au mode DOUBLE PRESET.

2. Ce mode permet de contrôler directement les canaux 1 à 48 à l'aide des potentiomètres de voies de 1 à 24 et de 25 à 48.

3. Le potentiomètre **MASTER A** contrôle l'intensité générale des voies de 1 à 24 et le potentiomètre **MASTER B** gère l'intensité des voies de 25 à 48.

4. Ce mode n'autorise aucun enregistrement de scènes.

5500-0707

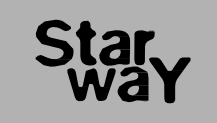